## opnet modeler crack

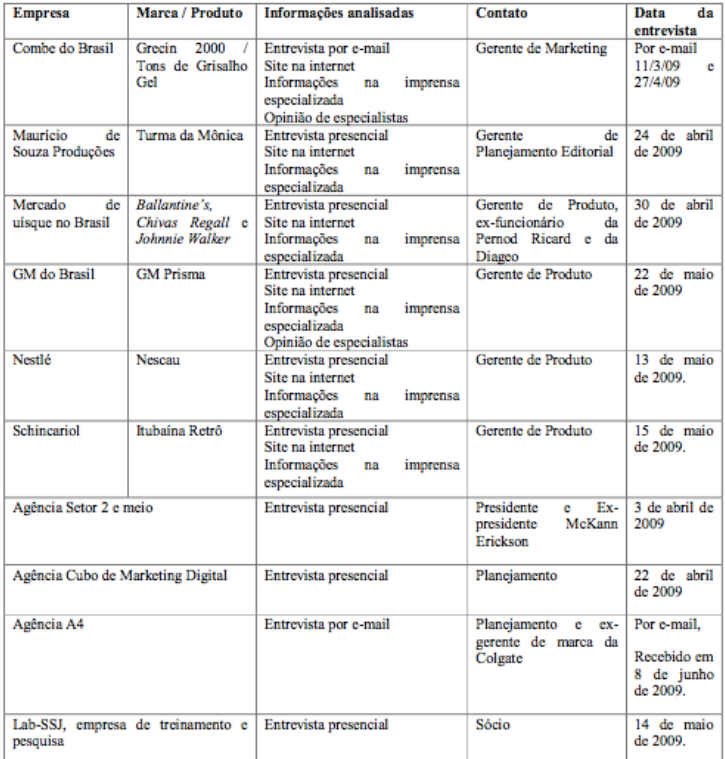

## осиннатов сиггуанни<br/>выаса ( ) - 1558-217/5500

Quadro 5 - Relação de Entrevistados no grupo de profissionais de agências de comunicação e empresas na quais<br>houve influência das coortes

## DOWNLOAD: https://tinurli.com/2ivejc

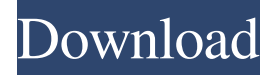

 The most important component of Modeler is the software, which is called NETCOM 1.0.1.NETCOM is the software package that enables Modeler to import three-dimensional (3-D) mesh models and create polygon-based textured models that can be viewed, edited, or printed. NETCOM is also the base for all the exporting and publishing capabilities of Modeler. You can download NETCOM for free from www.netcom.com. The NETCOM product is available for a single user license, which enables Modeler to be installed on one computer. Models Models are the assets that Modeler generates. Models are created in different formats that you can use to create various types of displays. You can import the models that are available in the NETCOM software or you can create new ones. Documentation Documentation is the authoring tool that helps you create, edit, and view your models. It consists of a variety of templates that you can use to create your models. To run Modeler, you must have NETCOM installed, followed by the models and documentation components. Netcom 1.0.1.NETCOM Components: Installation The installation is very easy. You can download the NETCOM software or go to www.netcom.com. To get the software, download NETCOM 1.0.1.NETCOM. This is the software that enables Modeler to import models and create textures. To run the software, you must first uninstall the NETCOM software that was installed on your computer. Then download the NETCOM software and install it. To install Modeler, you must also install the documentation components. Go to www.netcom.com. Click on the Documentation Components link, then select your operating system, and click on the link next to the documentation components. Click on the Download (or Install) button and install the documentation. After you have installed all three components, you must run the NETCOM software, followed by the Models component, followed by the Documentation component. You can select the order in which you run the components. However, you must have the NETCOM software running prior to running the models component. You should not run the documentation until you have the models component running. Running the NETCOM Software To run the NETCOM software, go to the Start menu and click on the NETCOM icon. You must then enter 82157476af

> [LAST OASIS PC Game Free Download](http://whisthochpa.yolasite.com/resources/LAST-OASIS-PC-Game-Free-Download.pdf) [Large Address Aware Hoi3](http://tersmedce.yolasite.com/resources/Large-Address-Aware-Hoi3.pdf) [Giveaway: TunesKit Spotify Music Converter v1.3.4 for FREE](http://corlata.yolasite.com/resources/Giveaway-TunesKit-Spotify-Music-Converter-v134-for-FREE.pdf)